# Certificate of Compliance

### **Online Lodgement Guide**

#### What is a Certificate of Compliance?

A Certificate of Compliance confirms compliance with the requirements of any conditions of a Development Permit and may assist in finalising or obtaining building approval.

In order to assess an application for Certificate of Compliance, Development Assessment Services requires certain information to be submitted confirming the conditions of your development permit have been met. Online applications are the fastest way to achieve this, and all Certificate of Compliance applications need to be lodged online. To ensure that your application can be processed quickly and efficiently, it is important that all the relevant information is included.

#### What information should be included with your application?

You may need to get written clearance from the service authorities confirming the conditions of your development permit have been met. Your development permit will state if you require clearance from service authorities such as the local council and PowerWater Corporation. Service authority contact details are listed on the back of this guide.

#### Apply for a Fast-Track Certificate of Compliance

You may be able to apply for a fast-track certificate of compliance.

Developments that may be eligible include:

- additions and alterations i.e. carport, garage, verandah, shade sails;
- change of use i.e. with internal fit out works only;
- permitted uses with variations i.e. minor variations to building setbacks;
- developments in remote locations; and
- development sites that are difficult to access.

If your development falls within this criteria, you will need to do the following:

- Obtain written clearance from service authorities;
- take photos of the development; and
- sign the declaration form.

#### [Refer: apply for a fast-track certificate of compliance](https://nt.gov.au/property/building-and-development/submit-a-development-application/development-one-stop-shop-applications-and-processes/apply-for-a-low-risk-certificate-of-compliance)

#### How to lodge a Certificate of Compliance application online:

1. Log onto Development Applications Online: <https://www.ntlis.nt.gov.au/planning>

Note: Passwords expire every three months

- 2. If you are a first time user, click on 'create an account'. Fill in the requested details (i.e. Name, address, etc). Click on 'create'.
- 3. If you are already a user, log in using your details
- 4. To lodge a new Certificate of Compliance Application, click on 'Create New' then select 'Certificate of Compliance'.
- 5. Enter the permit number ie. DP19/0123 of the permit you are seeking compliance for and select 'next'. Note: If you have varied the permit use the most recent variation permit number.
- 6. Check the address details and click 'next'.
- 7. Fill in the applicant and contact details. If you need to update these details you can do so by selecting 'Manage Account' at the top of the screen.
- 8. Select a Development Assessment Services office (Darwin, Katherine or Alice Springs). Click 'next'.
- 9. Each condition on the permit will be listed. Conditions which require service authority clearance (e.g. written clearance from PowerWater Corporation) will show \*Attach Clearance – click the link to another uploader and upload the relevant clearance documents in PDF format. You can add multiple clearances by selecting "choose file" button.
- 10.Review you application and select 'Lodge' once you are satisfied that all of the information is correct.

Notes:

•

Your application cannot be accepted until clearances from all relevant service authorities have been provided. If you receive an email advising you of a "Request for Further Information" please be aware the application cannot be progressed until such a time as all information has been received and the application has been accepted.

You will receive notifications via your Development Applications Online Account if more information is requested or when your Compliance Certificate has been issued

### **Service Authority contact details:**

### **Councils**

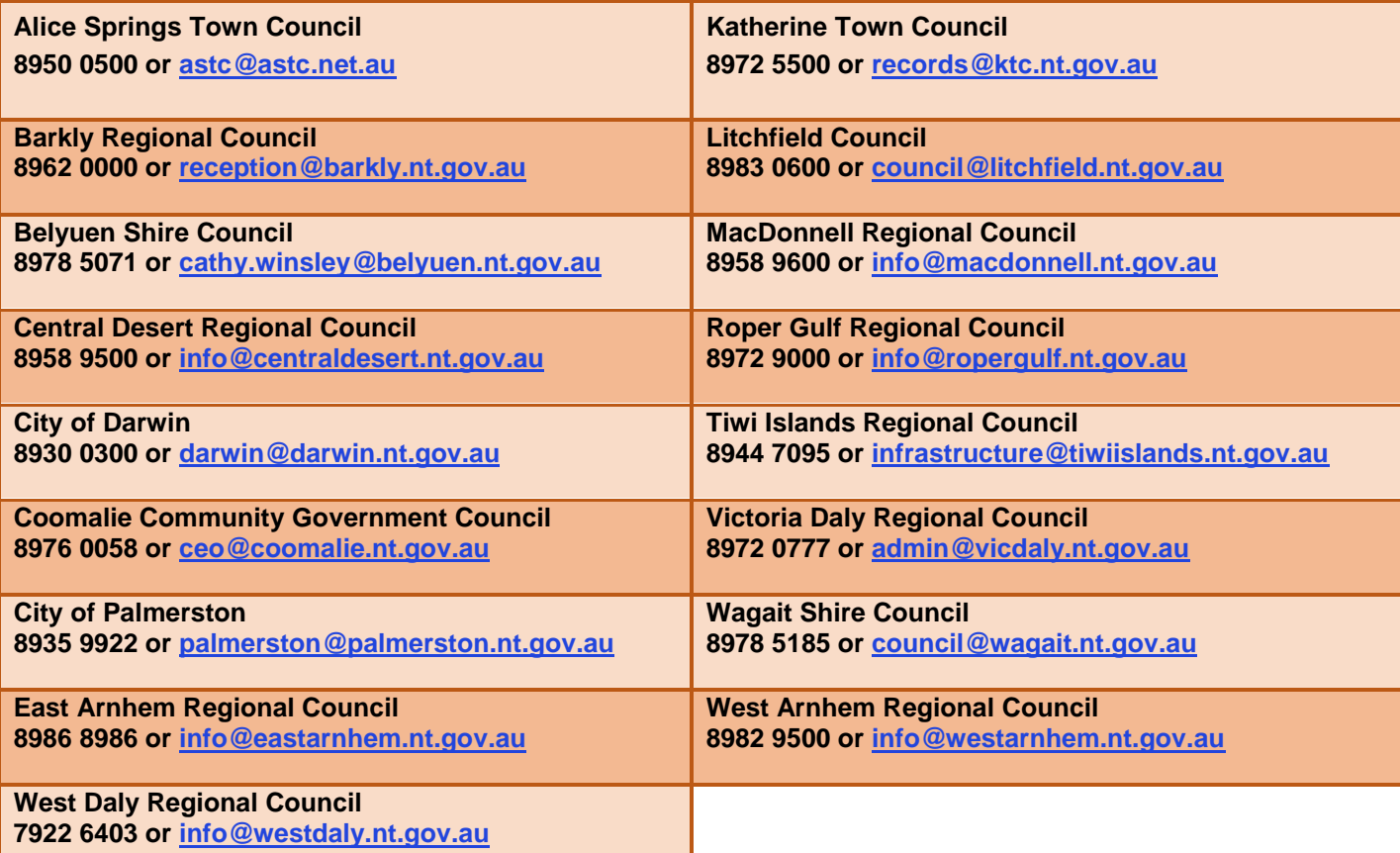

## **PowerWater Corporation**

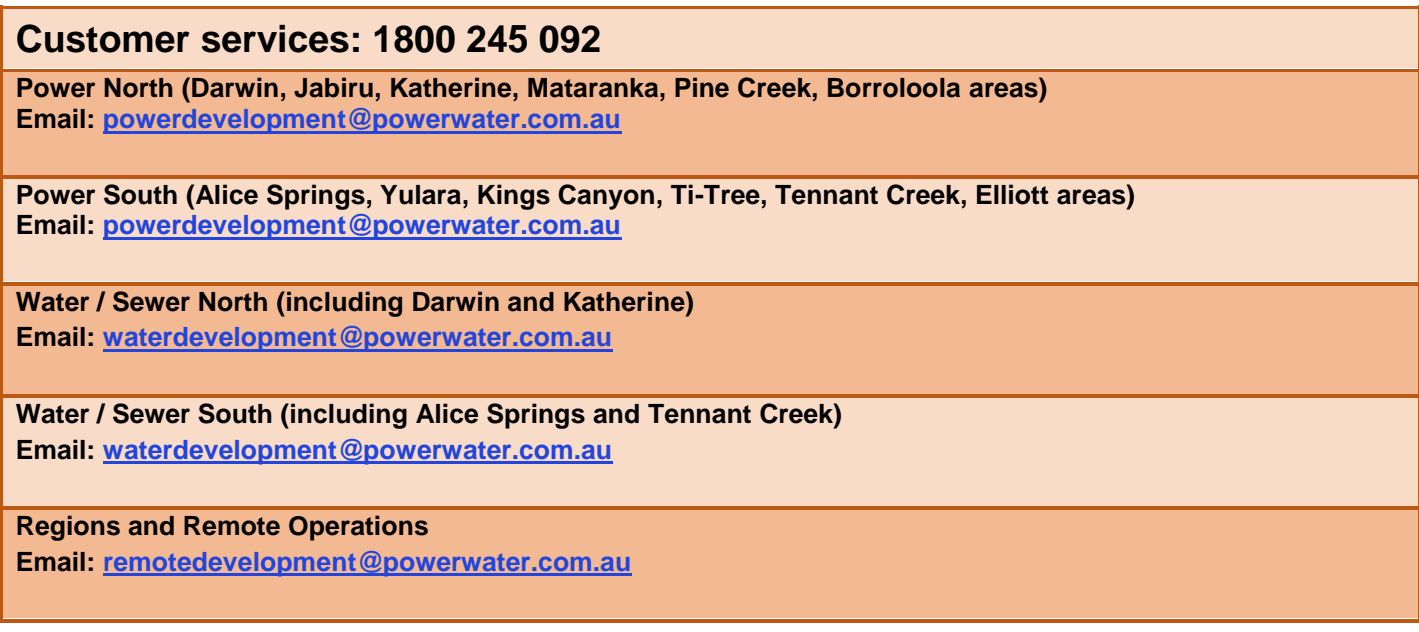

### **Other Service Authorities**

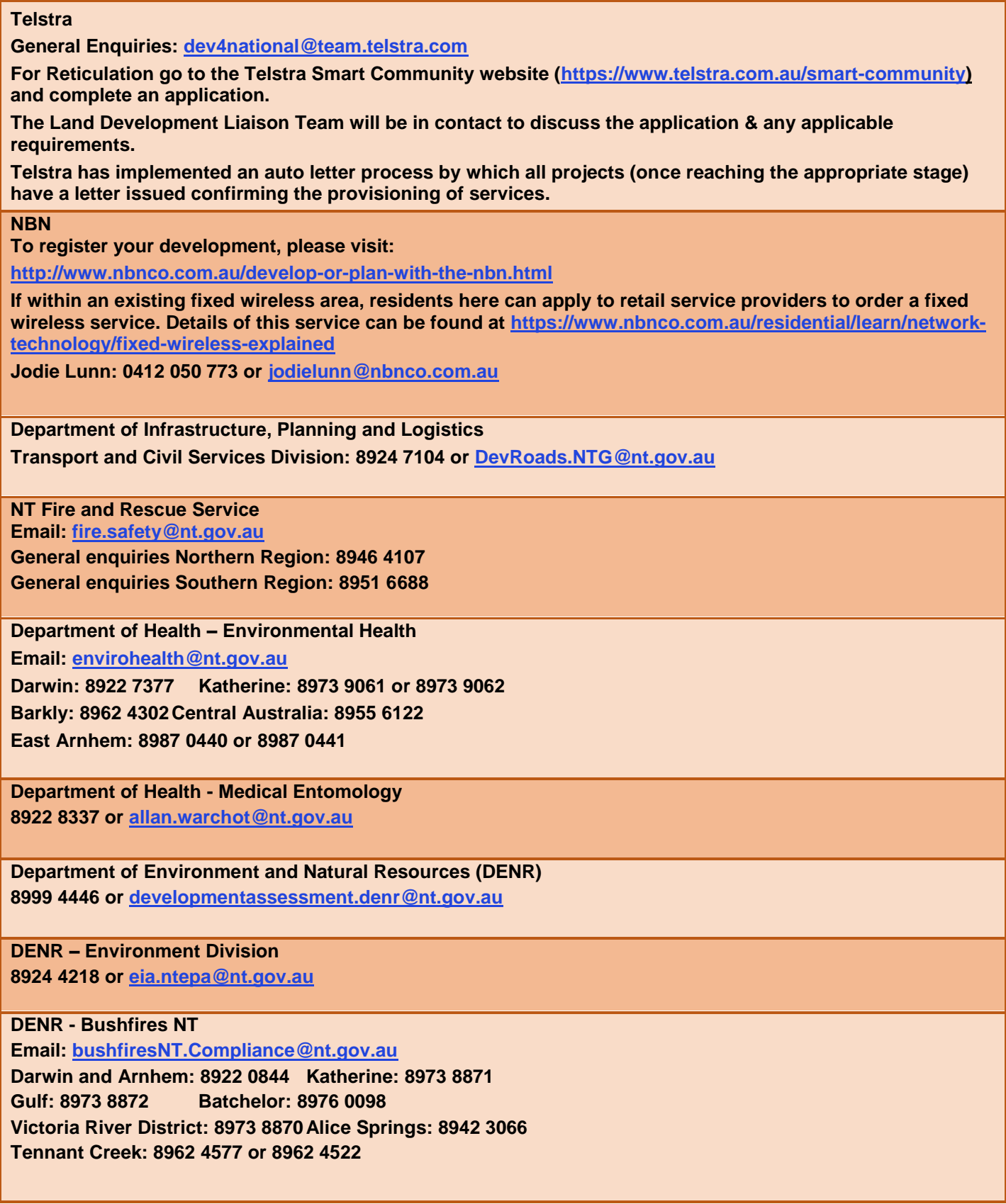